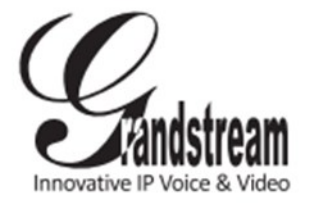

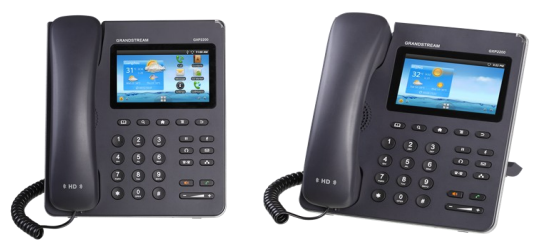

**Grandstream GXP2200 IP Phone** Quick User Guide

Basic Phone Operation

For detailed information please consult the GXP2200 User Manual available at: www.grandstream.com

©2014 Grandstream Networks, Inc. All rights reserved.

Reproduction or transmittal of the entire or any part, in any form or by any means, electronic or print, for any purpose without the express written permission of Grandstream Networks, Inc. is not permitted. Information in this document is subject to change without notice.

# **USING THE HEADSET OR SPEAKER**

1) Use the Speaker Button  $\overline{\bullet}$  to turn speaker ON/OFF. 2) Use the Headset button  $\Box$  to use the headset once it had been connected.

### **MAKING A CALL**

1) Take Handset/Headset off-hook or press

Speaker button (activates speakerphone) .

2) The line will have dial tone and bring up the call screen, user could select account on the right panel.

3) If you wish, select another account on the right panel (alternative SIP account).

4) Enter the phone number.

5) Press the SEND button  $\sim$  or press

(audio call) or  $\left| \cdot \right|$  (video call) to send the call.

## **REDIAL**

1) Take the phone off-hook. 2) Press the SEND  $\Box$  button. **Note:** The phone will redial using the same SIP account as was used for the last call.

# **ANSWERING CALLS**

#### **Single Incoming Call:**

Answer call by taking Handset/Headset off hook or pressing SPEAKER or by pressing "Accept audio" or "accept video" to answer the call via Speaker.

#### **Multiple Incoming Calls:**

1) When there is a call waiting, users will hear a Call Waiting tone .

2) The LCD will display the caller name and ID. The current active call is in blue bar, and the green bar is the ringing call.

3) Answer the incoming call by pressing "Audio Answer"/ "Video Answer" on LCD.

4) The current call will be put on hold.

5) Toggle between the calls using the callers information bars on the right panel.

## **ENDING A CALL**

End a call by pressing the "End" button on LCD or hang up the phone.

### **CALL HOLD/RESUME**

1) Hold: Place a call on 'hold' by pressing

the hold button.  $(\Box \Box)$ 

2) Resume: Resume call by pressing the

'hold' button again.

## **CALL TRANSFER**

Assuming that you are in a call and wish to

transfer the call to another party.

### **Blind Transfer:**

1) Press transfer button.  $(2-2)$ 

2) Dial the number and press the send button

 $\Box$ to complete transfer of active call.

### **Attended Transfer:**

- 1) During the active call, press transfer button
- $\sqrt{\mathbf{r} \cdot \mathbf{r}}$  to bring up the transfer screen.

2) Select attended transfer mode by tapping on the mode selection bar.

3) Enter the digits and then press the "Send" soft key on the right.

### **5-WAY CONFERENCE**

#### **Initiate a Conference Call:**

Assuming that you are already in a conversation and wish to bring a fifth party together in a 5-way conference.

1) Press conference button  $\left( \frac{1}{\sqrt{1}} \right)$  to bring up conference dialing screen.

2) Tap on  $\overline{+}$  to start adding party in conference.

3) Users could manually select account, enter digits and then tap on the Invite icon, or select the call (on hold or active) to add to the conference.

4) Repeat the above step to add more parties in.

## **Cancel a Conference Call:**

Tap on the  $\overline{\phantom{a}}$  on the right top corner for the corresponding party to remove party from conference.

### **Hold The Conference:**

Press hold button **the button** to hold/resume the conference call with all parties are on hold.

### **End The Conference:**

Tap on the  $\begin{bmatrix} 1 & 0 \\ 0 & 1 \end{bmatrix}$  to disconnect all the parties from the conference.

### **VOICEMAIL MESSAGE**

A blinking red MWI (Message Waiting Indicator) indicates a message is waiting.

1) Press the Message button to retrieve the message. An IVR will prompt the user through the process of message retrieval.

2) Press a specific account to retrieve messages for a specific line account.

**Note:** Each account requires a voicemail portal number to be configured in the "voicemail user id" field.

### **MUTE/DELETE**

1) Press the MUTE button  $\overline{\mathbb{C}^*}$  to mute/ unmute the microphone.

2) The Mute icon  $\mathbb{R}$  indicates whether the microphone is muted.

# **VOLUME ADJUSTMENTS**

Use the volume button  $\begin{pmatrix} - & - \\ - & \end{pmatrix}$  to adjust the ring volume when the phone is idle.

Press the volume button during an active call to adjust the call volume.